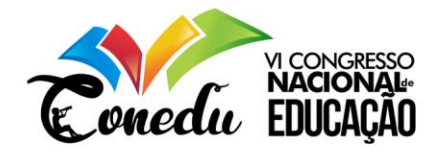

# **A UTILIZAÇÃO DOS CONHECIMENTOS EM PROGRAMAÇÃO COMO PROMOTOR DO ENSINO DE CÁLCULO COM NÚMEROS BINÁRIOS NA GRADUAÇÃO DE CURSOS TECNOLÓGICOS**

Demetrius Araujo Dias Segundo $<sup>1</sup>$ </sup>

#### **RESUMO**

Com o avanço crescente das tecnologias computacionais, o mundo tem chegado a um futuro em que as máquinas, juntamente com os professores, auxiliaram no aprendizado dos alunos em sala de aula. Tendo isso em vista, para facilitar na compreensão e melhorar o desempenho dos alunos ao aprenderem números binários, foi criada uma calculadora com operações básicas com números binários: conversão com números positivos e negativos; soma e subtração, sendo apresentado se o número da subtração é positivo ou negativo. Para realizar a programação, foram utilizados os algoritmos básicos para as operações com números binários e as linguagens utilizadas foram: HTML5; CSS3 e JavaScript; por se tratar de códigos interpretador por qualquer navegador WEB. Espera-se com este programa, que os alunos entendam as operações básicas em binário e suas especificidades.

**Palavras-chave:** Números binários, ensino e aprendizado, ferramenta educacional, software.

## **INTRODUÇÃO**

Devido ao avanço da tecnologia e com o surgimento de conceitos como "Objeto de aprendizagem", o ensino em sala de aula deixou de ser restrito a apenas professor, livro e aluno. Hoje em dia, os computadores e aparelhos portáteis têm sido protagonistas para o aprendizado dos alunos.

Pensado em facilitar o entendimento em algumas áreas, pensa-se diariamente em soluções computacionais para sanar dúvidas e dificuldades dos alunos, seja em matérias de cálculo ou em matérias onde a pesquisa se torna mais densa e cansativa. Softwares como o GeoGebra ganha destaque em sala de aula visto a sua facilidade de uso e no poder de abstração que ele consegue gerar, complementando as aulas dos professores.

Com isso, associando os conhecimentos de programação e vendo a dificuldade de alguns alunos em aprender um assunto específico, sistema de números binário, ou sistema de numeração na base dois, foi criado uma calculadora simples e objetiva para auxiliar na abstração dos conceitos ensinados e na visualização das operações matemáticas básicas a serem executas.

<sup>1</sup> Graduando do Curso de Bacharelado em Sistemas da Informação do Instituto Federal da Bahia - IFBA, [demetriusegundo@gmail.com;](mailto:demetriusegundo@gmail.com)

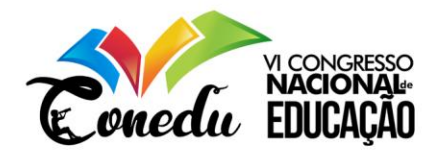

### **METODOLOGIA**

Visando unir os conhecimentos adquiridos nas disciplinas de Introdução à Ciência da Computação e Algoritmos e Programação, bem como, desenvolver a pratica da programação e incentivar os alunos à desenvolverem ferramentas uteis para a evolução em sala de aula, foi criado a proposta de criar uma calculadora e conversora de binário, em que são empregadas as técnicas básicas ensinadas em sala de aula.

A linguagem utilizada para o processamento das entradas foi o JavaScript, por se tratar de um código interpretado por navegadores e de fácil implementação e entendimento, uma vez que se trata de uma programação fracamente "tipada", ao contrário do Java, e tem uma abordagem mais amigável, quando apresentada àqueles que estão iniciando em cursos de tecnologia da informação. Para a confecção do design do software foi utilizado o HTML5, CSS3, por serem tecnologias facilmente implementáveis e para a proposta apresentada, se enquadram muito bem, uma vez que, a ideia é importar para um site e ser acessada de onde o usuário estiver.

#### **DESENVOLVIMENTO**

O sistema binário ou de base 2 é um sistema de numeração posicional em que todas as quantidades se representam com base em dois números, ou seja, zero e um (0 e 1). (Gonick, Larry, 1984)

Este sistema é empregado em tudo aquilo que possui um sistema eletrônico, fazendo referência ao ligado (1) e desligado (0).

O *software* em questão possui três aplicações que são ensinadas em sala de aula: converter binário para decimal e decimal para binário; soma de binários e subtração de binários informando se o resultado é positivo ou negativo.

A conversão dos números decimais para binário por divisão curta por dois com resto se dá da seguinte forma: o número decimal deve ser dividido por 2 e repete este procedimento com o quociente, até que este seja menor ou igual a um. Deste modo, serão obtidos zeros nos restos e no último quociente. Então, para se obter o resultado em binário, anota-se os resultados da direita para a esquerda, assim como mostrado na Figura 1.

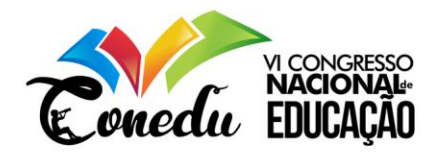

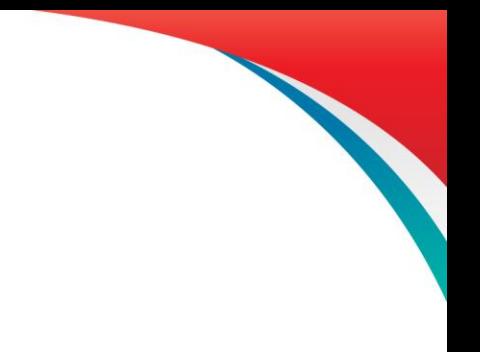

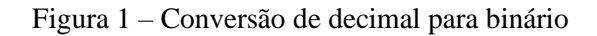

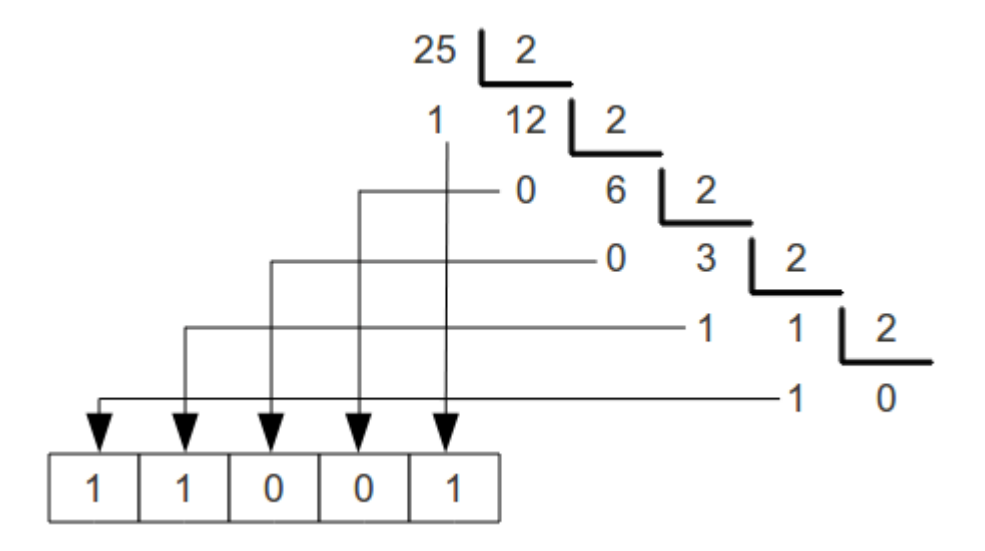

Fonte: Calcular e converter, 2019.

A soma de binários, é simples, porém, requer atenção. Primeiramente, a soma de números diferentes ou zero com zero, é igual à soma normal. O problema dá-se na soma de um com um. Por se tratar de um sistema de numeração de base 2, um número jamais será 2. Deste como, quando se quer somar um com um, o resultado é zero e vai o número para a próxima casa, sendo este somado aos números também.

Por fim, a subtração se dá através da inversão do primeiro binário, ou seja, onde é zero, inverte-se para um e onde é um inverte-se para zero. Depois é acrescido um ao número obtido. Posteriormente, soma-se esse novo numeral com o outro binário, não modificado, obtendo o resultado da operação. Esse método é chamado de subtração por complemento de dois e é ilustrado na Figura 2.

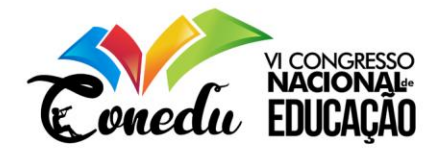

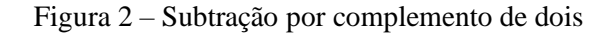

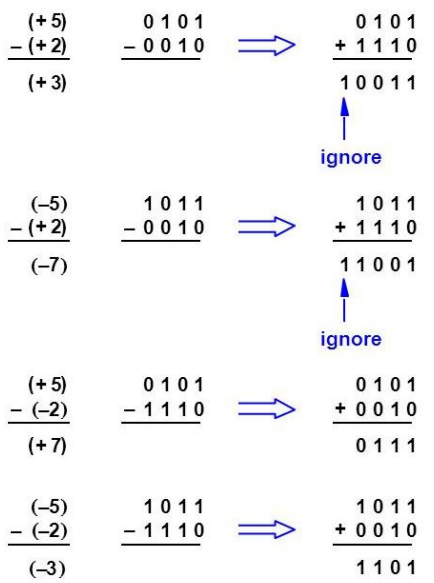

Fonte: Slideplayer.

## **RESULTADOS E DISCUSSÃO**

O intuito dessa ferramenta é que ela seja intuitiva e prática de se utilizar. Por tanto, foi pensando em uma forma bastante de implementar esse programa, de modo que o usuário não necessitasse instalar nenhum outro software em seu celular ou computador para ter acesso a ela.

Os métodos supracitados, foram aplicados por código e serão demonstrados a seguir.

Primeiramente, a página inicial da Calculadora é bastante minimalista, até mesmo para que se evite distrações.

Há o botão Binário, que quando clicado, é apresentado um menu flutuante, com as opções a serem escolhidas pelo usuário.

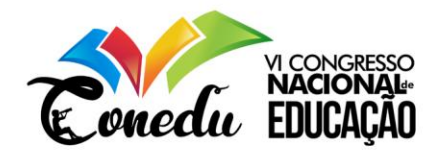

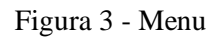

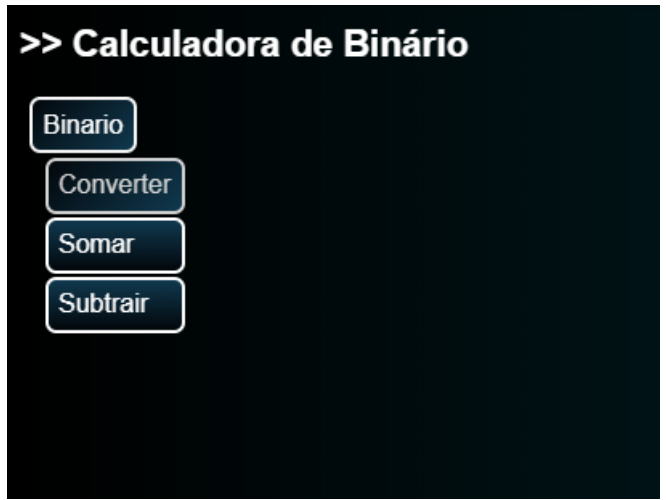

Fonte: Autoria própria (2019).

Ao clicar em "Converter", aparecerá um campo onde o usuário poderá informar o decimal ou o binário que deseja converter. Além disso, há a opção de converter números negativos e fracionários. Há, também, um texto instrutivo para que o usuário entenda as funcionalidades dos botões da área "negativo". A conversão dos números é feita à medida que se insere os dígitos.

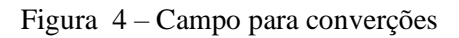

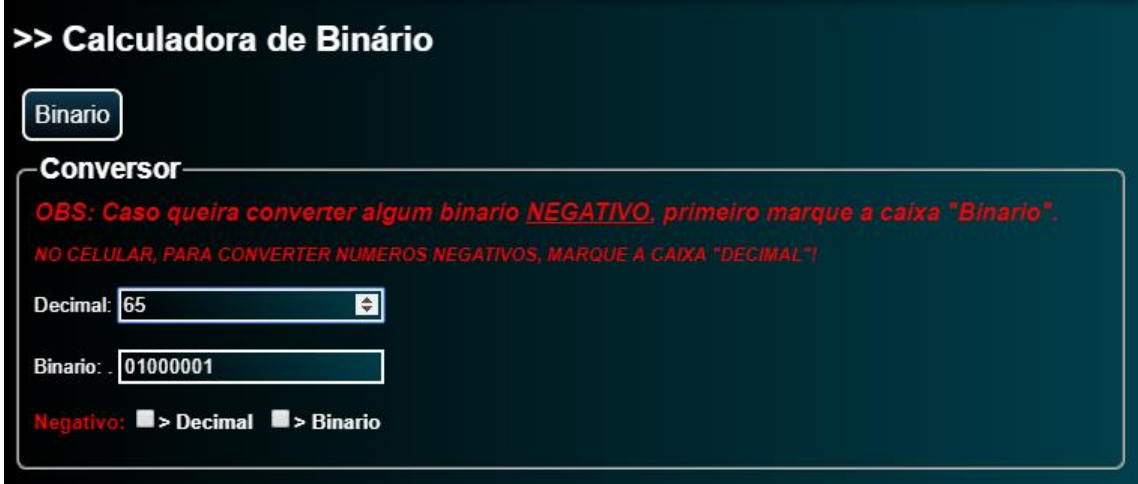

Fonte: Autoria própria (2019).

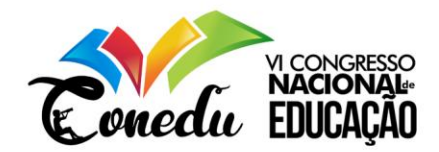

Ao escolher a opção "Somar", será apresentado um campo em que apenas números binários são aceitos, ou seja, zeros e uns. Basta inserir os binários nos dois campos e clicas no botão com o símbolo de igual, " = ", que a soma será efetuada.

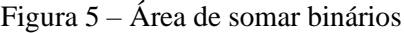

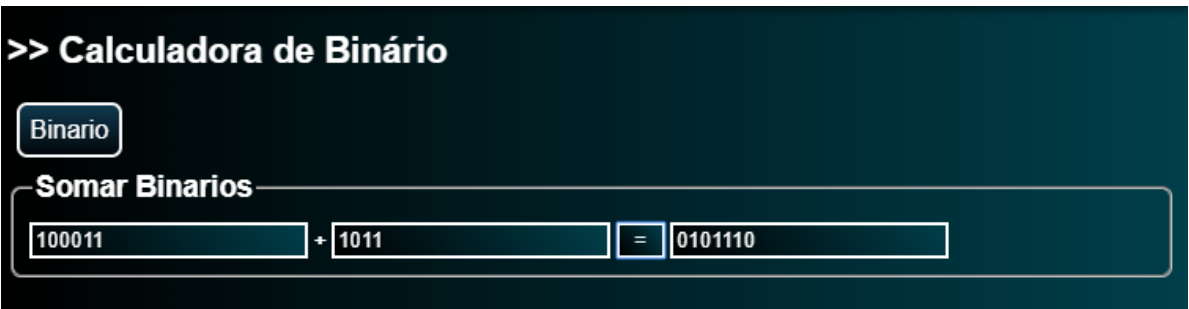

Por fim, ao clicar na opção "Subtrair", serão apresentados os campos nos quais o usuário irá inserir os numerais, e ao clicar em " = ", será apresentado o resultado e uma indicação visual se o valor obtido pela operação é "Positivo" ou "Negativo".

Figura 6 – Área de Subtração de binários

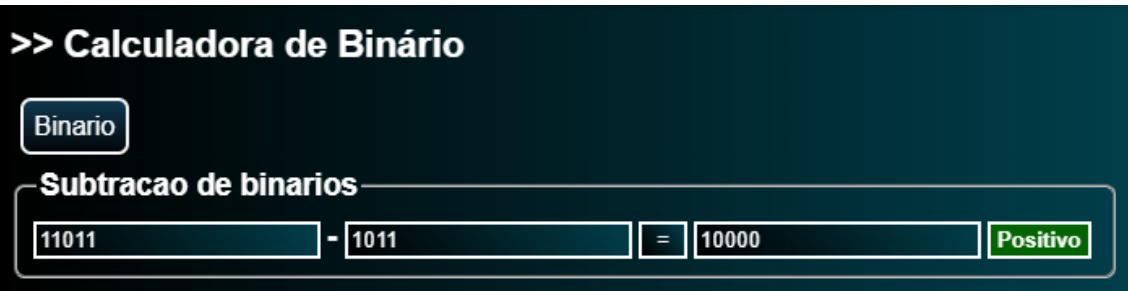

Fonte: Autoria própria (2019)

Para saber se o software em questão seria utilizado pelos alunos, foi feita uma pesquisa com 33 alunos dos cursos de Sistemas de Informação e Engenharia Elétrica do Instituto Federal da Bahia, campus Vitória da Conquista, que cursaram disciplinas nas quais foram ensinados os sistemas de numeração de base dois. As perguntas feitas foram:

Fonte: Autoria própria (2019)

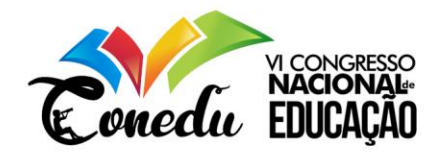

- 1. Você acha que os números binários e como realizar operações com esses números é um assunto difícil de se aprender na teoria?
- 2. Você acha que o uso de ferramentas que auxiliem nesse processo ajudaria no seu aprendizado?
- 3. Você acha que a Calculadora de binários seria uma das ferramentas que auxiliariam nesse aprendizado?

As respostas podem ser conferidas nas figuras a seguir.

Figura 7 – Gráfico referente a primeira pergunta

Você acha que os numeros binários e como realizar operações com esses numeros é um assunto dificil de se aprender na teoria? 33 respostas

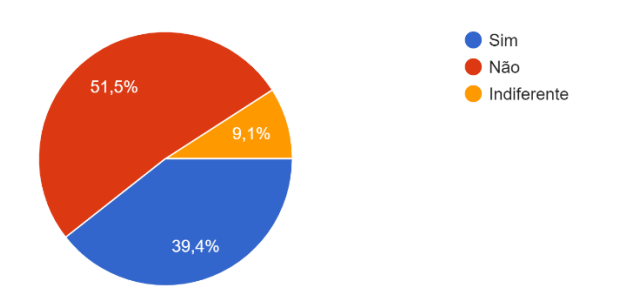

Fonte: autoria própria (2019)

Figura 8 - Gráfico referente a segunda pergunta

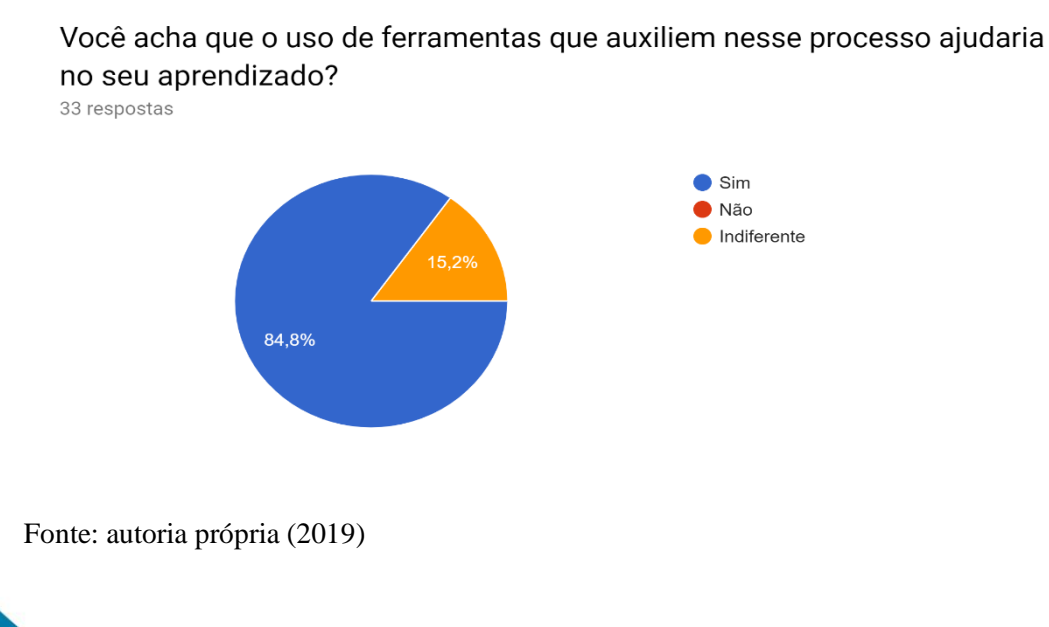

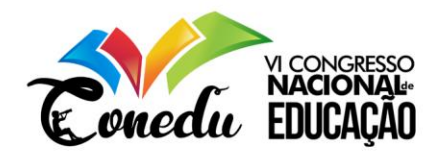

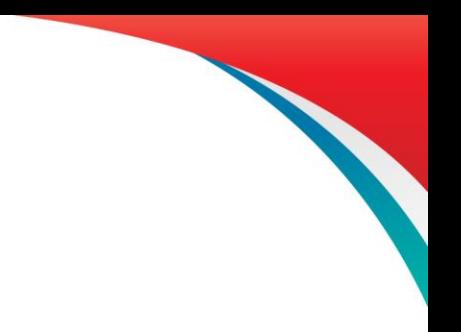

#### Figura 9 - Gráfico referente a terceira pergunta

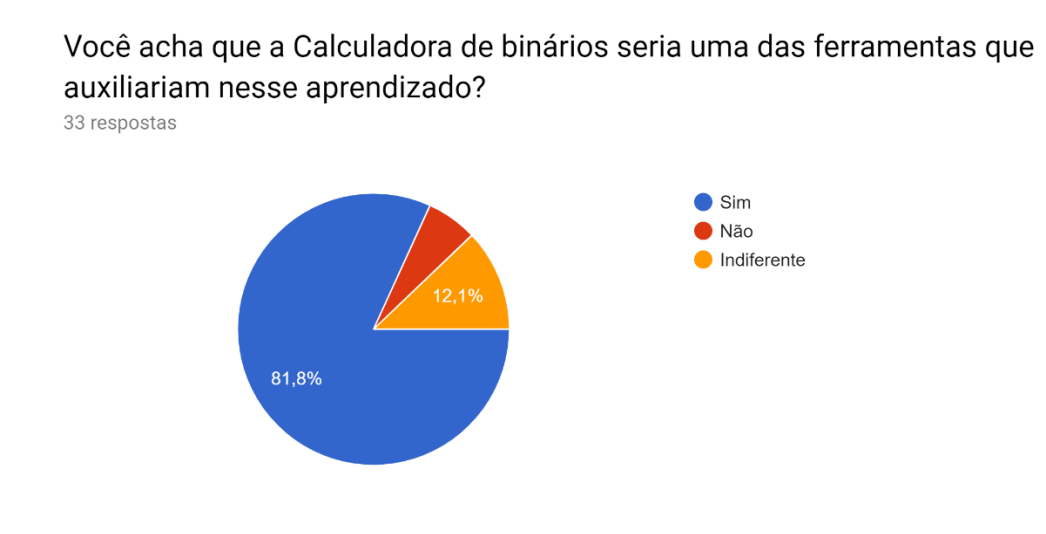

Fonte: autoria própria (2019)

Com base nas respostas, é possível ver que 84.8% dos alunos acham que o uso de alguma ferramenta seria útil para o aprendizado do assunto em questão e 81.6% consideram que a calculadora auxiliaria nesse processo.

## **CONSIDERAÇÕES FINAIS**

O intuito desse programa é melhorar o entendimento dos alunos, que cursam matérias em que são ensinados sistemas de numeração na base dois, melhorando seu desempenho em sala de aula, podendo, dessa forma, usufruir de uma ferramenta, intuitiva e de fácil acesso, tornando mais eficiente os seus estudos.

## **REFERÊNCIAS**

CENTODUCATTE, Paulo Cesar. **Organização de Computadores:** Teoria e prática. 2007. Disponível em: <https://slideplayer.com.br/slide/352141/2/images/37/Subtra%C3%A7%C3%A3o+em+Comp lemento+de+2.jpg>. Acesso em: 21 set. 2019.

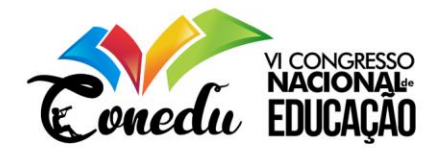

https://calculareconverter.com.br/wp-content/uploads/2018/05/decimal-embin%C3%A1rio.png. Acesso em: 21 set. 2019

https://www.portaleducacao.com.br/conteudo/artigos/informatica/o-que-sao-objetos-deaprendizagem/29154. Acesso em: 21 set. 2019

https://www.geogebra.org/?lang=pt. Acesso em: 21 set. 2019

GONICK, Larry. **Introdução Ilustrada à Computação.** 1984. São Paulo: Harper & Row do Brasil. p. 115-122